## How to get started with Zoom

Your Zoom account has been created and is ready for your use. Please follow these steps to begin using your new account:

1. **Open** your internet browser and **go to**

[https://jccany.zoom.us.](https://jccany.zoom.us/)

- 2. **Create** a favorite in your browser for easy future access.
- 3. **Click** on the Sign in button to login into your Zoom account.

*NOTE: We have configured Zoom to work with your JCCA credentials. If you have already logged into the JCCA intranet (my.jccany.org) or Office 365 on your internet browser, you will not have to enter your credentials. Instead, the window will open already inside Zoom and you may skip steps 3 and 4.*

4. At the login prompt, use your JCCA email address and password to login.

5. Review the following videos to familiarize yourself with Zoom

[Scheduling a Meeting or Training](https://www.youtube.com/watch?v=XhZW3iyXV9U&list=PLKpRxBfeD1kEM_I1lId3N_Xl77fKDzSXe&index=4&t=0s) [In Meeting Basic Controls](http://customer-success-links.totango.co/ls/click?upn=59EOwhEQqqe7xpOuWXykDuIQhjaiMcGnCemiCdlQOt1BRAJPim7XbVODG06nP5Slb1w6TEtFDpQI7NZmHFRtoaqQfXJXQS0uPCwWs5lLng4bm6ofededWRV4hBqKnhhP3fx6jNvzhYLwWyrOaY6FfA-3D-3DcCeP_j8LRtW2WMXfWeG5aVEwrdw4KSmozaE-2Bf7AyojbR2di1qgfc8vUpXlPskQalIXm8FVd76v7l5ic4RmUv7X5fnnJXfYt4MHrcu3bG0usfqoRR-2BOutwONwoIsWKsBwJsuebUMuNBoXSJP-2FHmvNdrtShds-2FwQrX0yssQzZxrwsBupsYSwLKz0W9VIgQHlHZSpAs3apO8l0sM-2BVbjIA8svTgcosQoheifvAgjIDEvt6Sbqb0c1IdYdbG5oU3NvIXl6KffiKfn2-2FGuzbDZbcAXH31M4hhNtc3qlRn56AuZx1EjKNdJ-2FpjoxcaJEi7rBqaipvcsEbee2iuZduiXMdMmTIbtzob6Cukj77P1kSaWCpehFrH75YmIn6toLIZpThuYuxZMVccf-2F0BXKNU-2FOa9Lr2aGPFTEDQGaMnYIxLsyAEi0zKLZkfrHSyxi9uXJ-2Ftce6aeqykW-2FndM7yazbKPEkpAFzIKn2GiTKODBbxLCgctAi1GjMdvkgvGQSCHclfQ8g5oi0yR-2BrcLFE-2BVDbW2tqWA-2BmpSxWAiHjyX6NCcQ8MLCH7i-2FmEILPYc0cfL5bloaqAWPakvR2KtENHQP-2BtG6zTu86vsSYu5l6En1KUtieWakyrvt-2BlKaFdNk43-2B4jApcktJXr)

[Using Breakout Rooms](https://www.youtube.com/watch?v=jbPpdyn16sY&list=PLKpRxBfeD1kEM_I1lId3N_Xl77fKDzSXe&index=14&t=0s)

[Recording a Meeting or Training](https://www.youtube.com/watch?v=lZHSAMd89JE&list=PLKpRxBfeD1kEM_I1lId3N_Xl77fKDzSXe&index=17&t=0s)

[Recording Playback and Options](https://www.youtube.com/watch?v=aa4jMBJRQx8&list=PLKpRxBfeD1kEM_I1lId3N_Xl77fKDzSXe&index=18&t=0s)

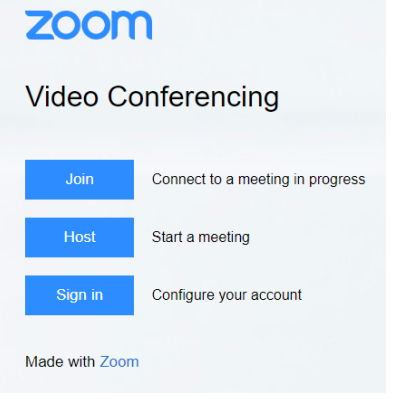

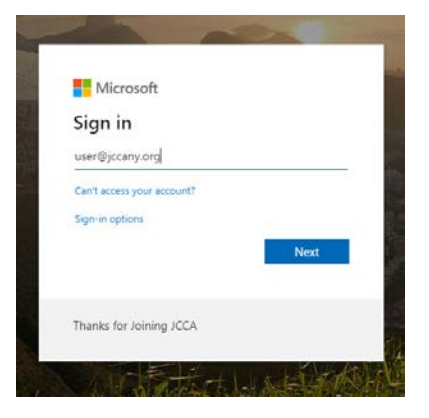